# **How to register for CardLink Online**

*CardLink Online - where you can access your statements, fuel reports and current information linked to your CardLink cards online.*

**Setting up CardLink Online (CLO):** This only applies if you are not already set up

**Already set up with CardLink Online? Go directly to** [www.cardlinkonline.co.nz](http://www.cardlinkonline.co.nz/)

**Step One:** Visit [www.cardlinkonline.co.nz](http://www.cardlinkonline.co.nz/)

**Step Two:** Click [Register](https://clo.cardlink.co.nz/Site/registration.aspx) on the left side menu

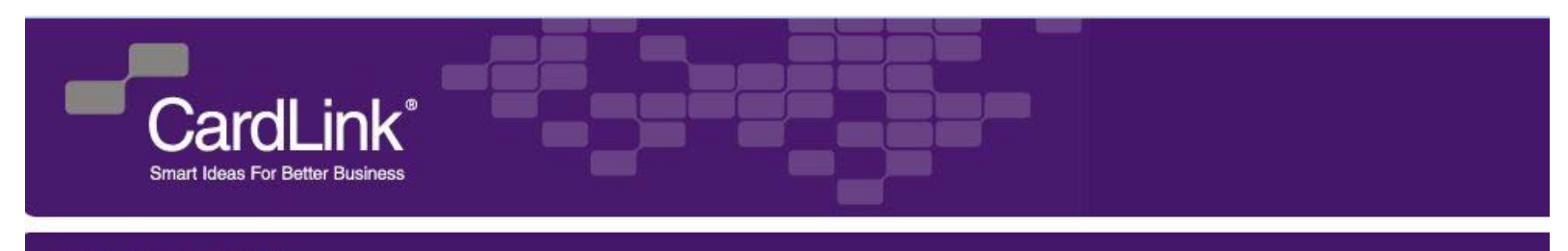

Home View Online Help

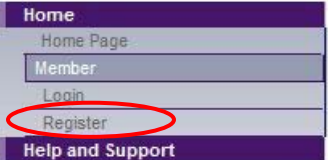

### **Cardlink Online - Login**

Cardlink Online allows you to manage your Cardlink account and reserve vehicles using PoolBook.

If you have any trouble accessing this site please see our Help and Support section, email webmaster@cardlink.co.nz or call 0800 727 863.

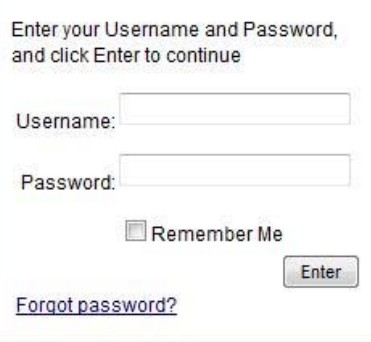

**Online Loain** 

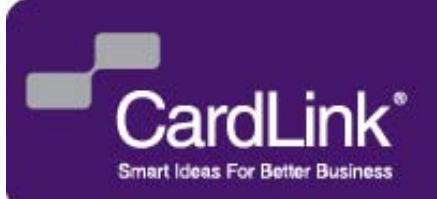

### **How to register for CardLink Online**

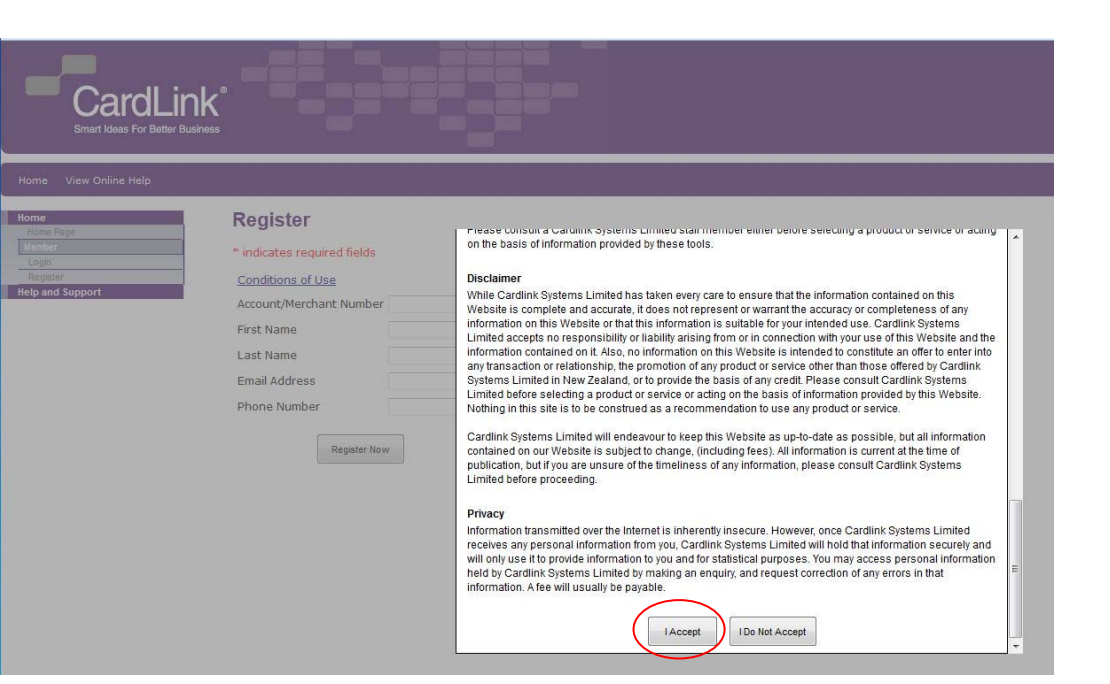

### **Step Three:**

#### Accept Terms and Conditions

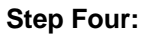

Enter your details

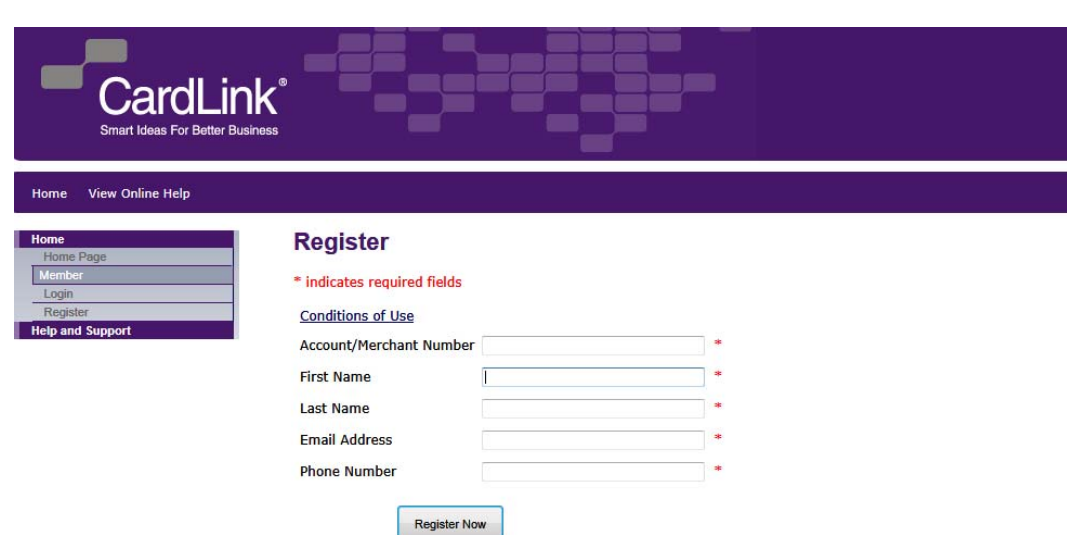

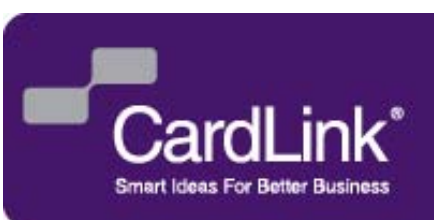

# **How to register for CardLink Online**

#### **Step Five:**

Click "Register Now" – Your application for registration will be processed during (CardLink Online) login details.

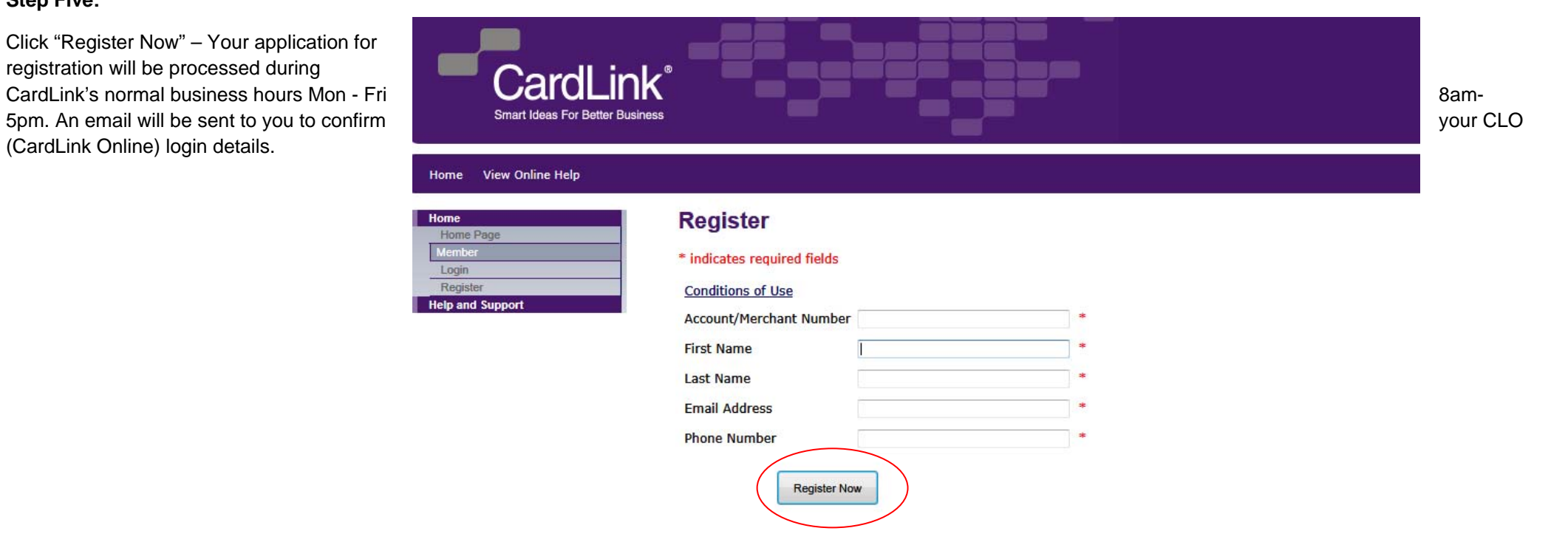

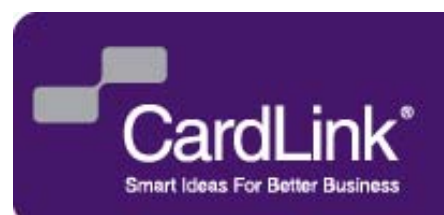